# **Latitude 3380**

## Quick Start Guide

**Snelstartgids** Skrócona instrukcja uruchomienia Ghid de pornire rapidă Priročnik za hitri zagon

D&LI

### **1 Connect the power adapter and press the power button**

Sluit de netadapter aan en druk op de aan-uitknop Podłącz zasilacz i naciśnij przycisk zasilania Conectati adaptorul de alimentare și apăsați pe butonul de alimentare Priključite napajalnik in pritisnite gumb za vklop/izklop

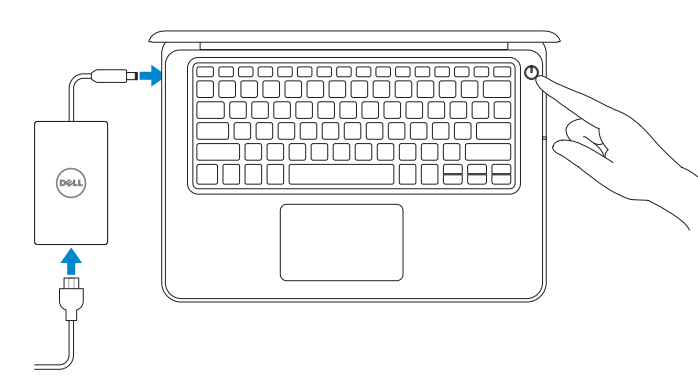

## **2 Finish operating system setup**

#### **NOTE:** For SIM card installation instructions, please see the Owner's Manual at **Dell.com/support**

Voltooi de installatie van het besturingssysteem Skonfiguruj system operacyjny Finalizați configurarea sistemului de operare Končajte namestitev operacijskega sistema

#### **Set a password for Windows**

Stel een wachtwoord voor Windows in Ustaw hasło systemu Windows Configurati o parolă pentru Windows Določite geslo za Windows

- **N.B.:** Voor installatie-instructies van de SIM-kaart, raadpleegt u de gebruikershandleiding op **Dell.com/support**
- **UWAGA:** procedurę instalacji karty SIM zawiera Instrukcja użytkownika dostępna pod adresem **Dell.com/support**
- **NOTĂ:** Pentru instrucţiunile de instalare a cartelei SIM, consultaţi manualul utilizatorului la adresa **Dell.com/support**
- **OPOMBA:** Navodila za namestitev kartice SIM poiščite v Uporabniškem priročniku **Dell.com/support**

#### **NOTE:** If you are connecting to a secured wireless network, enter the password for the wireless network access when prompted.

#### **Connect to your network**

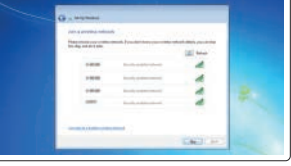

Maak verbinding met uw netwerk Nawiąż połączenie z siecią Conectati-vă la retea Povežite računalnik z omrežjem

- **A.B.:** als u verbinding maakt met een beveiligd draadloos netwerk, vul dan het wachtwoord voor het netwerk in wanneer daar om gevraagd wordt.
- **UWAGA:** Jeśli nawiązujesz połączenie z zabezpieczoną siecią bezprzewodową, wprowadź hasło dostępu do sieci po wyświetleniu monitu.
- **NOTĂ:** Dacă vă conectaţi la o reţea wireless securizată, introduceţi parola pentru acces la reţeaua wireless atunci când vi se solicită.
- **OPOMBA:** Če se povezujete v zaščiteno brezžično omrežje, ob pozivu vnesite geslo za dostop do brezžičnega omrežja.

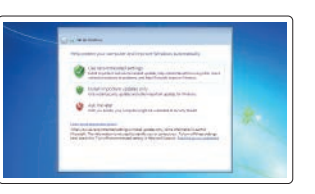

#### **Ubuntu**

#### **Follow the instructions on the screen to finish setup.**

Volg de instructies op het scherm om de setup te voltooien. Postępuj zgodnie z instrukcjami wyświetlanymi na ekranie, aby ukończyć proces konfiguracji. Urmaţi instrucţiunile de pe ecran pentru a finaliza configurarea. Sledite navodilom na zaslonu in zaključite namestitev.

#### **Protect your computer**

Beveilig de computer Zabezpiecz komputer Protejați-vă computerul Zaščitite svoj računalnik

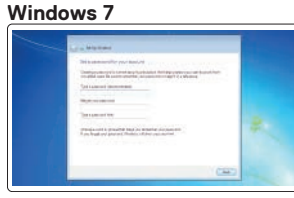

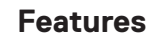

Kenmerken | Funkcje | Caracteristici | Funkcije

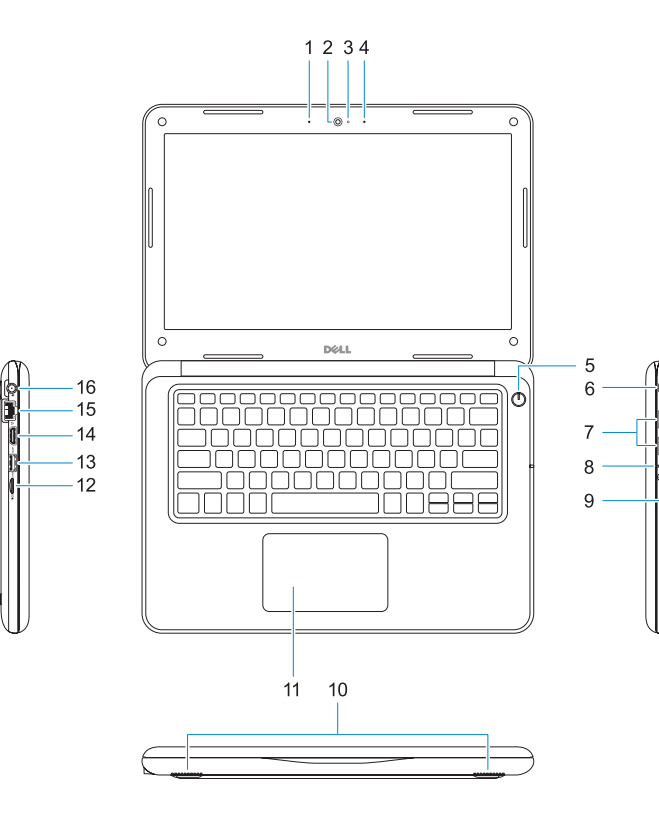

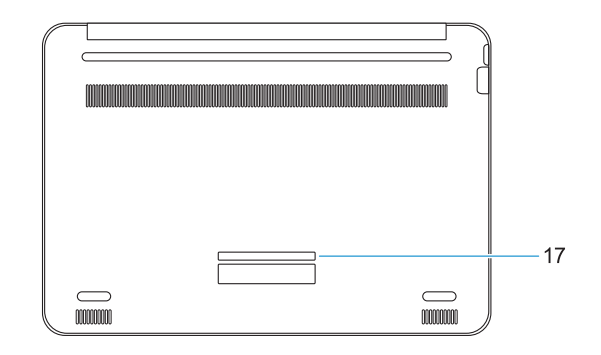

- **1.** Microfoon
- **2.** Camera
- **3.** Camera-statuslampje
- **4.** Microfoon
- **5.** Aan-uitknop
- **6.** Sleuf voor kabelslot van Noble Wedge
- **7.** USB 3.0-poorten
- **8.** Batterijstatuslampje
- **1.** Mikrofon
- **2.** Kamera
- **3.** Lampka stanu kamery
- **4.** Mikrofon
- **5.** Przycisk zasilania
- **6.** Gniazdo zabezpieczenia Noble Wedge
- **7.** Porty USB 3.0
- **8.** Lampka stanu akumulatora
- **1.** Microfon
- **2.** Cameră
- **3.** Indicator luminos de stare a camerei **11.** Touchpadul
- **4.** Microfon
- **5.** Buton de alimentare
- **6.** Slot pentru încuietoare Noble Wedge
- **7.** Porturi USB 3.0
- **8.** Indicator luminos de stare a bateriei
- **1.** Mikrofon
- **2.** Kamera
- **3.** Lučka stanja kamere
- **4.** Mikrofon
- **5.** Gumb za vklop/izklop
- **6.** Reža za ključavnico Nobel Wedge
- **7.** Vrata USB 3.0
- 8. Lučka stania baterije
- **9.** Univerzalni priključek za zvok
- **9.** Universele audio-poort
- **10.** Luidsprekers
- **11.** Toetsenblok
- **12.** microSD-kaartlezer
- **13.** USB 3.0-poort met PowerShare
- **14.** HDMI-poort
- **15.** Netwerkpoort
- **16.** Netadapterpoortaansluiting
- **17.** Servicetaglabel
- **9.** Uniwersalne złacze audio
- **10.** Głośniki
- **11.** Tabliczka dotykowa
- **12.** Czytnik kart microSD
- **13.** Port USB 3.0 z funkcją PowerShare
- **14.** Złącze HDMI
- **15.** Złącze sieciowe
- **16.** Złącze zasilania
- **17.** Etykieta ze znacznikiem serwisowym
- **9.** Port audio universal
- **10.** Boxele
- 
- **12.** Cititor de carduri microSD
- **13.** Port USB 3.0 cu PowerShare
- **14.** Port HDMI
- **15.** Port de retea
- **16.** Conector port de alimentare
- **17.** Etichetă de service
- **10.** Zvočniki
- **11.** Sledilna ploščica
- **12.** Čitalnik kartic microSD
- **13.** Vrata USB 3.0 s funkcijo PowerShare
- **14.** Vrata HDMI
- **15.** Omrežna vrata
- **16.** Priključek za napajanje
- **17.** Servisna oznaka

#### **Product support and manuals**

Productondersteuning en handleidingen Pomoc techniczna i podręczniki Manuale și asistență pentru produse Podpora in navodila za izdelek

**Dell.com/support Dell.com/support/manuals Dell.com/support/windows Dell.com/support/linux**

#### **Contact Dell**

Contact opnemen met Dell | Kontakt z firmą Dell Contactaţi Dell | Stik z družbo Dell

**Dell.com/contactdell**

#### **Regulatory and safety**

Regelgeving en veiligheid | Przepisy i bezpieczeństwo Reglementări şi siguranţă | Zakonski predpisi in varnost **Dell.com/regulatory\_compliance**

#### **Regulatory model**

Beschreven model | Model Model pentru reglementare | Regulatorni model **P80G**

#### **Regulatory type**

Beschreven type | Typ Tip de reglementare | Regulativna vrsta **P80G001**

#### **Computer model**

Computermodel | Model komputera Modelul computerului | Model računalnika **Latitude 3380**

Printed in China. 2017-01

© 2017 Dell Inc. or its subsidiaries © 2017 Microsoft Corporation. © 2017 Canonical Ltd.

- **1.** Microphone
- **2.** Camera
- **3.** Camera status light
- **4.** Microphone
- **5.** Power button
- **6.** Noble Wedge lock slot
- **7.** USB 3.0 ports
- **8.** Battery status light
- **9.** Universal audio port
- **10.** Speakers
- **11.** Touchpad
- **12.** microSD card reader
- **13.** USB 3.0 port with PowerShare
- **14.** HDMI port
- **15.** Network port
- **16.** Power port connector
- **17.** Service tag label

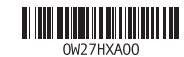